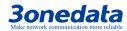

# PS5026G-2GS-24POE Managed PoE Ethernet Switch Quick Installation Manual

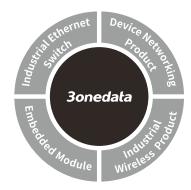

#### 3onedata Co., Ltd.

Address: 3/B, Zone 1, Baiwangxin High Technology

Industrial Park, Song Bai Road, Nanshan

District, Shenzhen, 518108, China

Website: www.3onedata.com
Tel: +86 0755-26702688
Fax: +86 0755-26703485

# [Package Checklist]

Please check whether the package and accessories are intact while using the switch for the first time.

- . Switch x 1 2. Quick installation manual
- 3. CD4. Power line x 15. Mounting kit x 16. Warranty card
- 7. Certification

If any of these components are damaged or lost, please contact our company or franchisers, we will solve it ASAP.

#### [Product Overview]

The product is a managed rack PoE Ethernet switch. Model is PS5026G-2GS-24POE (2 Gigabit SFP slots + 24 Gigabit PoE copper ports).

#### [Panel Design]

#### Main view

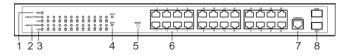

#### > Top view

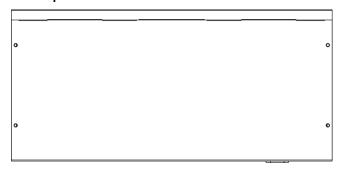

#### Rear view

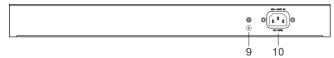

#### Side view

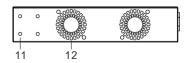

- 1. Device power supply connection status indicator
- 2. Copper port connection status indicator
- 3. PoE power supply output status indicator
- 4. SFP port connection status indicator
- 5. Restore factory defaults button RESET
- 6. 10/100/1000Base-T(X) PoE copper port
- 7. Console port
- 8. 1000Base-SFP slot
- 9. Grounding screw
- AC power supply input socket
- 11. Installation location hole of the rack mounting lug
- 12. Fan air-vent

# **(Mounting Dimension)**

Unit: mm

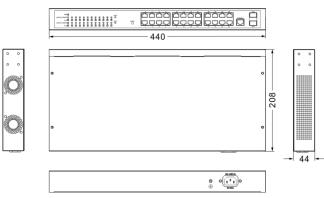

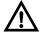

#### Notes before mounting:

- Don't place or install the device in moist area or near water, keep the relative humidity of the device surroundings between 10%~90% without condensation.
- Before power on, first confirm the supported power supply specification to avoid over-voltage damaging the device.
- The device surface temperature is high after operating;
   please don't directly contact to avoid scalding.

## [Rack Mounting]

#### Mounting the device

- Step 1 Select the device mounting position to ensure enough size.
- Step 2 Adopt 8 screws to install mounting lugs on the left and right side to the position as the figure below.

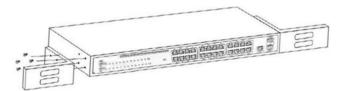

Step 3 Place the device in the cabinet; adopt 4 screws to install mounting lugs on the left and right side on the cabinet.

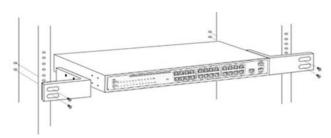

Step 4 Check and confirm the product is firmly installed on the cabinet, mounting ends.

#### Disassembling the device

- Step 1 Power off the device.
- Step 2 Unscrew the fixing screw of mounting lug on the cabinet.
- Step 3 Remove the device from cabinet, disassembling ends.

## **[Power Supply Connection]**

#### > AC power supply input

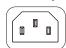

The device provides 1 AC power supply input, power supply range: 100~240VAC, 50/60Hz.

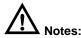

- Power ON operation: first insert the power supply terminal block of power line into the device power supply interface, and then power on.
- Power OFF operation: first unpin the power plug, then remove the wiring part of terminal block; please notice the operation order above.

## **【Console Port Connection】**

The device provides 1 program debugging port based on RS232 serial port; it can be connected to PC for the device CLI command management. The port adopts RJ45 port.

# **【RESET Button】**

When the device is powered on and running normally, press "RESET" button for about 5 seconds; loosen the button while rebooting the indicator, and then the system will restore factory defaults.

## **[Checking LED Indicator]**

The device provides LED indicators to monitor the device working status with a comprehensive simplified troubleshooting; the detailed status of each indicator as the table below:

| LED                                                           | Status   | Description                     |
|---------------------------------------------------------------|----------|---------------------------------|
| PWR                                                           | ON       | Power supply is connected       |
|                                                               |          | and running normally            |
|                                                               | OFF      | Power supply is disconnected    |
|                                                               |          | and running abnormally          |
| LINK/ACT/<br>SPEED (1-24)<br>Orange<br>10/100M<br>Green 1000M | ON       | PoE port has established valid  |
|                                                               |          | network connection              |
|                                                               | Blinking | PoE port is in network active   |
|                                                               |          | status                          |
|                                                               | OFF      | PoE port hasn't established     |
|                                                               |          | valid network connection        |
| PoE (1-24)                                                    | ON       | PoE port is in normal power     |
|                                                               |          | supply for PD device            |
|                                                               | Blinking | Short circuit or current        |
|                                                               |          | overload of PoE power supply    |
|                                                               | OFF      | PoE port isn't connected to the |
|                                                               |          | PD device or doesn't provide    |
|                                                               |          | PoE power supply                |
| SFP (1-2)                                                     | ON       | SFP port has established valid  |
|                                                               |          | network connection              |
|                                                               | Blinking | SFP port is in network active   |
|                                                               |          | status                          |
|                                                               | OFF      | SFP port hasn't established     |
|                                                               |          | valid network connection        |

# [Logging in to WEB Interface]

This device supports WEB management and configuration. Computer can access the device via Ethernet interface. The way of logging in to device's configuration interface via IE browser is shown as below:

Step 1 Configure the IP addresses of computer and the device to the same network segment, and the network between them can be mutually accessed.

Step 2 Enter device's IP address in the address bar of the computer browser.

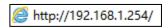

Step 3 Enter device's username and password in the login window as shown below.

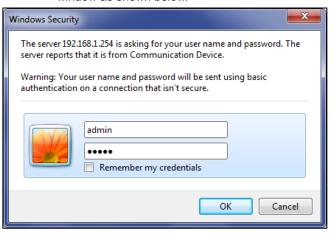

Step 4 Click "OK" button to login to the WEB interface of the device.

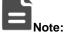

- The default IP address of the device is "192.168.1.254".
- The default username and password of the device is "admin".
- If the username or password is lost, user can restore it to factory settings via device DIP switch or management software; all modified configurations will be cleared after restoring to factory settings, so please backup configuration file in advance.
- Please refer to user manual for specific configuration method of logging in to WEB interface and other configurations about network management function.

# [Specifications]

| Panel |
|-------|
|-------|

|                           | 10/100/1000Base-T(X)             |
|---------------------------|----------------------------------|
| Cigobit DoE nort          | self-adaption RJ45 port,         |
| Gigabit PoE port          | conform to IEEE802.3af/at        |
|                           | standard                         |
| PoE power supply pins     | 1/2(+), 3/6(-)                   |
| Gigabit SFP slot          | 1000Base-SFP                     |
| Canada port               | CLI command management           |
| Console port              | port (RS-232), RJ45              |
|                           | Power supply indicator, port     |
| Indicator                 | connection status indicator, PoE |
|                           | power supply status indicator    |
| Power Requirements        |                                  |
| Input power supply        | 100~240VAC, 50/60Hz              |
| Access terminal block     | Three hole socket                |
| Switch Properties         |                                  |
| Exchange capacity         | 52G                              |
| Packet buffer size        | 4.1Mbits                         |
| MAC table size            | 8K                               |
| Consumption               |                                  |
| Full-load consumption     | ≤ 435W@220VAC                    |
| (PoE)                     |                                  |
| <b>Environment Limits</b> |                                  |
| Operating temperature     | 0~50℃                            |
| Storage temperature       | -40~70℃                          |
| Operating humidity        | 10%~90% (no condensation)        |
|                           |                                  |